## **CLONE APPLICATION**

## USER MANUAL

The cloning/ duplication of issued applications at exporter End has been added to the eCoO platform implementation. This would save time for exporters when submitting applications for same/ similar products. Exporters would be required to update the invoice number, Invoice Date, Upload Documents additionally.

STEP 1- Click on Issued Certificate of Origin => List of Issued Certificate of Origin

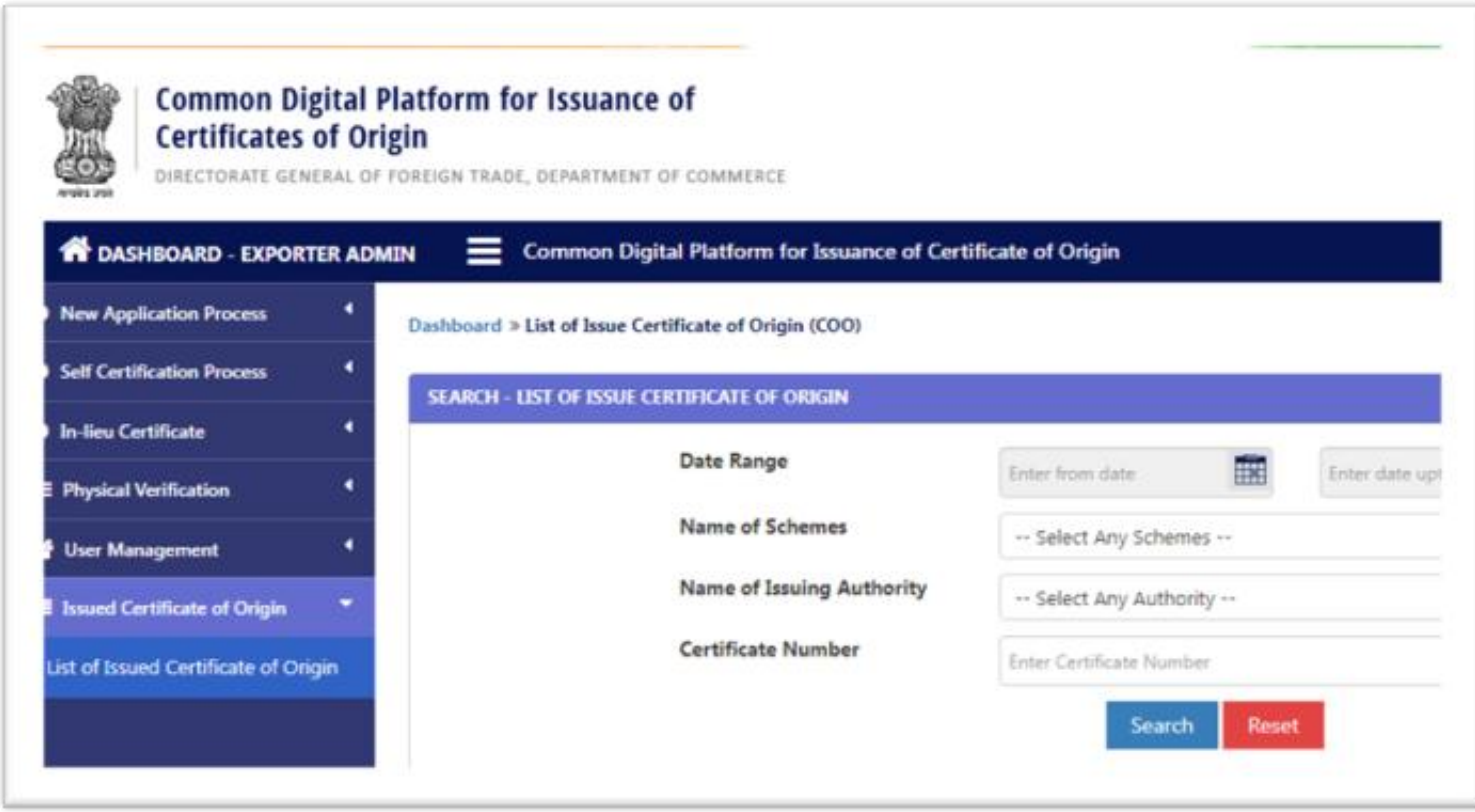

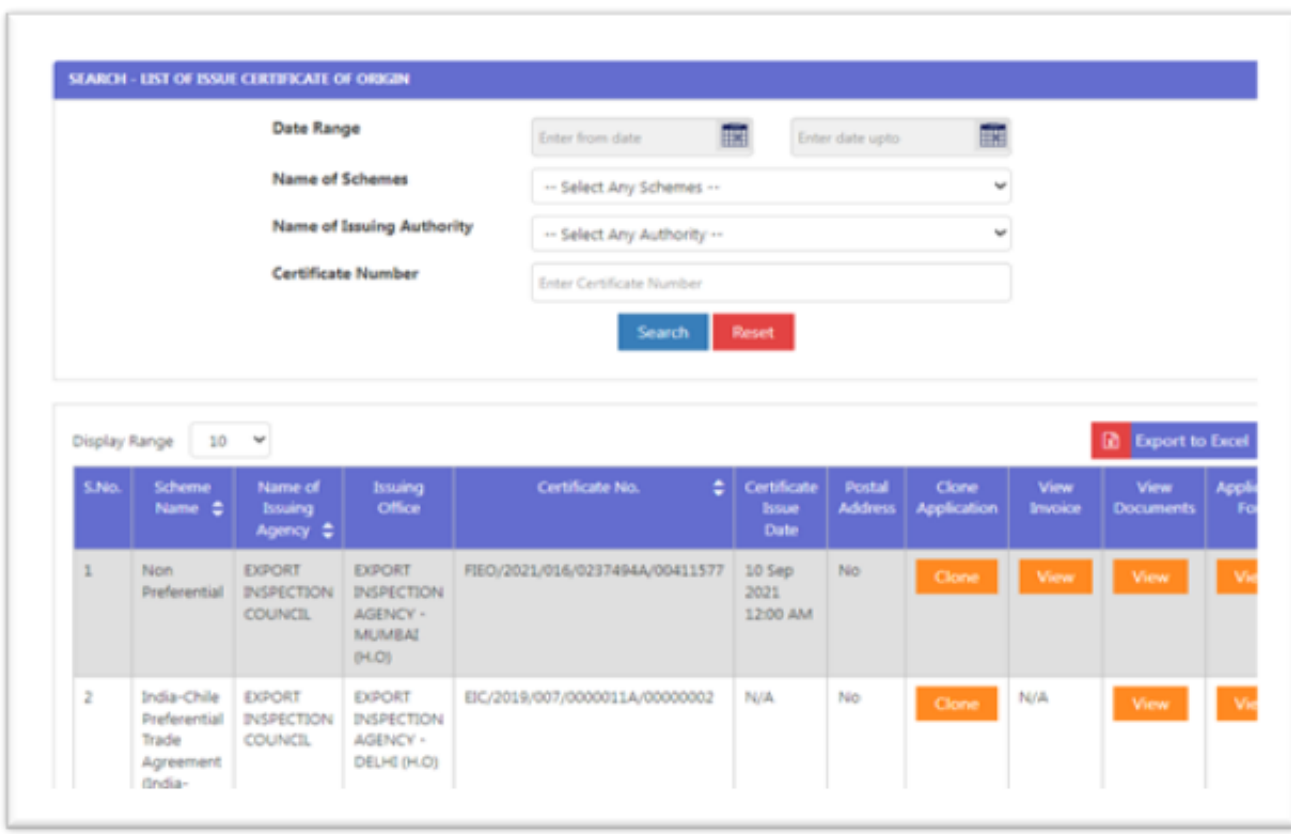

## Step -2 Click on Clone Button for Cloning of Issued Certificate

Step 3 Enter All Mandatory Fields and Click on Submit Button.

## Note: Ensure to insert the DSC Token in the USB drive

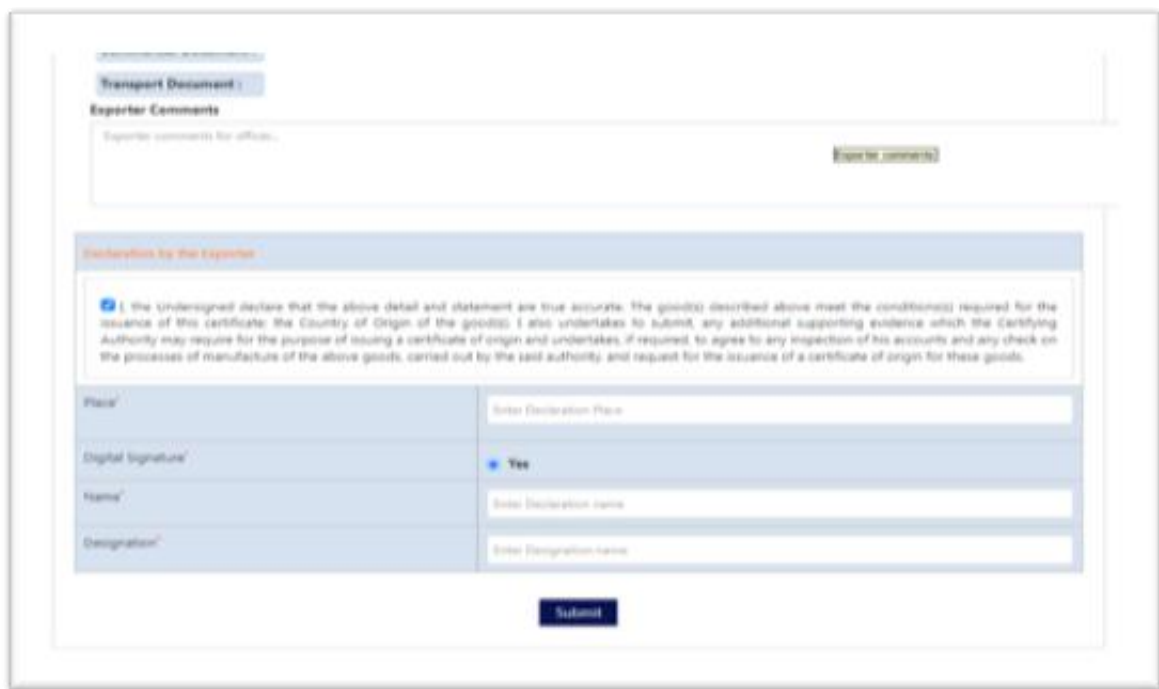

Step 4: After DSC Download, Click for lanch and follow the step of digital signature as usual.